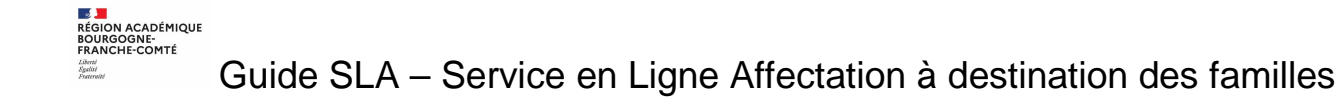

## **Accès aux services en ligne depuis Educonnect**

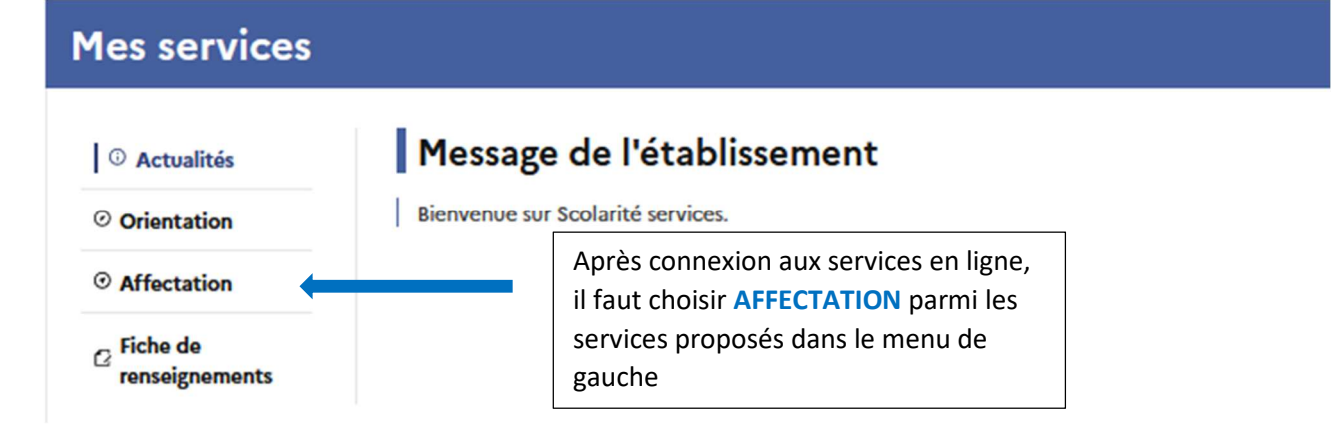

## **Mes services**

#### <sup>1</sup> Actualités

 $\odot$  Orientation

 $\Theta$  Affectation

 $\sigma$  Fiche de renseignements

## Affectation

Votre enfant doit choisir son parcours de formation après la classe de 3<sup>e</sup>. Ce palier d'orientation comprend deux démarches complémentaires :

#### Le dialogue d'orientation

Avec l'équipe pédagogique de l'établissement fréquenté, vous exprimez vos choix vers une voie générale ou professionnelle dans le service en ligne Orientation.

#### La demande d'affectation

Dans le service en ligne affectation, vous consultez les formations proposées par les établissements d'accueil et vous indiquez vos choix par ordre de préférence.

#### Poursuivre vers le service en ligne Affectation

**Vous pourrez:** 

#### Dès le 4 avril 2022 à  $14<sub>h</sub>$

· Prendre connaissance de l'offre de formation après la 3<sup>e</sup> proposée dans l'enseignement public, privé, sous statut scolaire et d'apprenti, partout en France ; · Obtenir de l'information sur

ces formations et les éventuelles procédures d'admission à effectuer.

#### Du 9 mai à 14h au 31 mai 2022 inclus

· Enregistrer les demandes de poursuite d'étude de votre enfant dans la ou les formations du ou des établissements souhaités.

#### À partir du 1er juillet 2022 à 14h30

· Consulter le résultat de ces demandes.

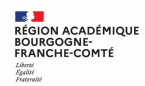

## **Saisie des demandes d'affectation du 9 mai (14h) au 31 mai 2022 (23h59)**

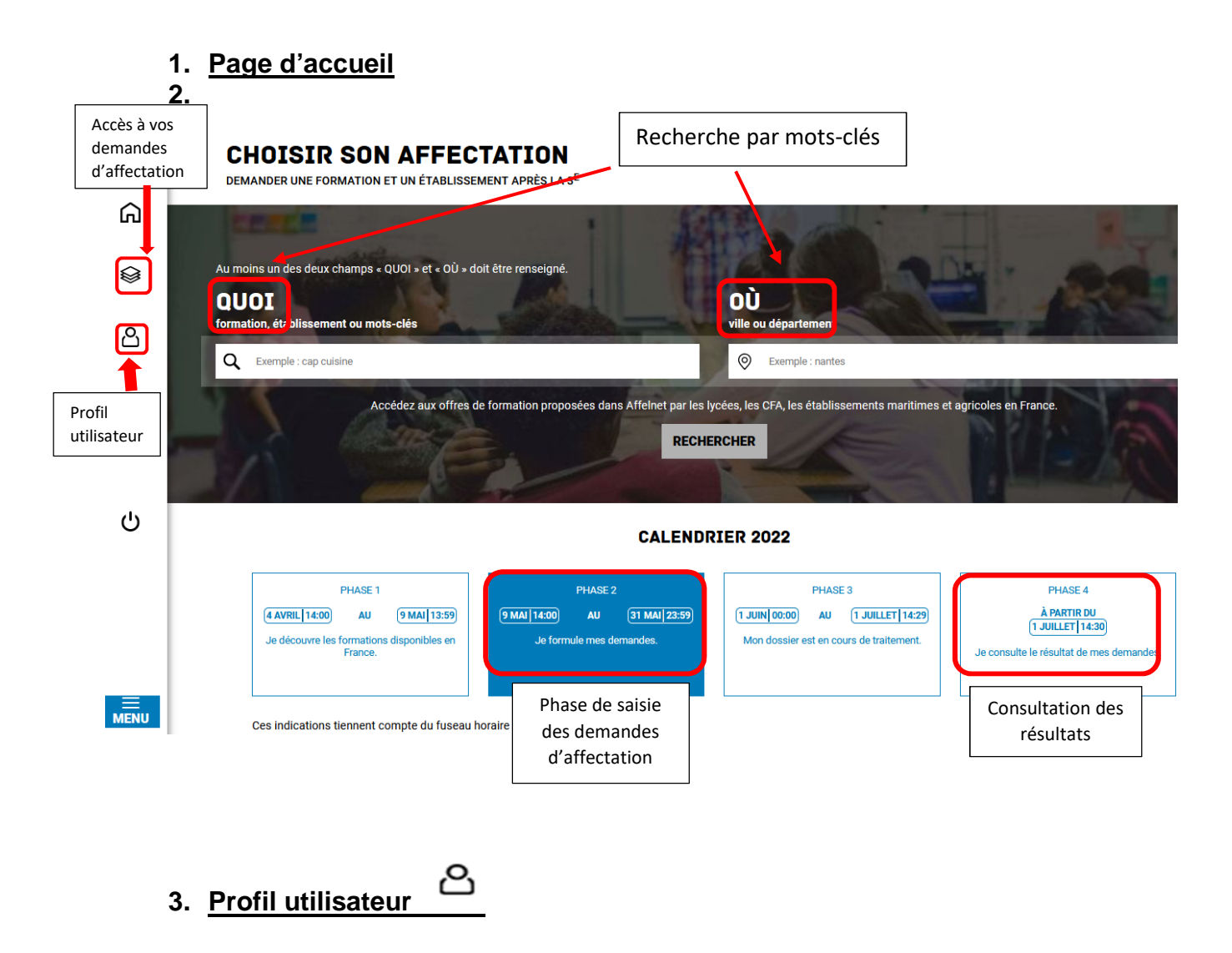

En vous rendant sur votre profil utilisateur, vous aurez à signer la charte d'utilisation et vérifier vos coordonnées.

Signature de la charte

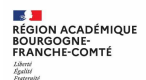

## d'utilisation puis vérifier vos informations personnelles.

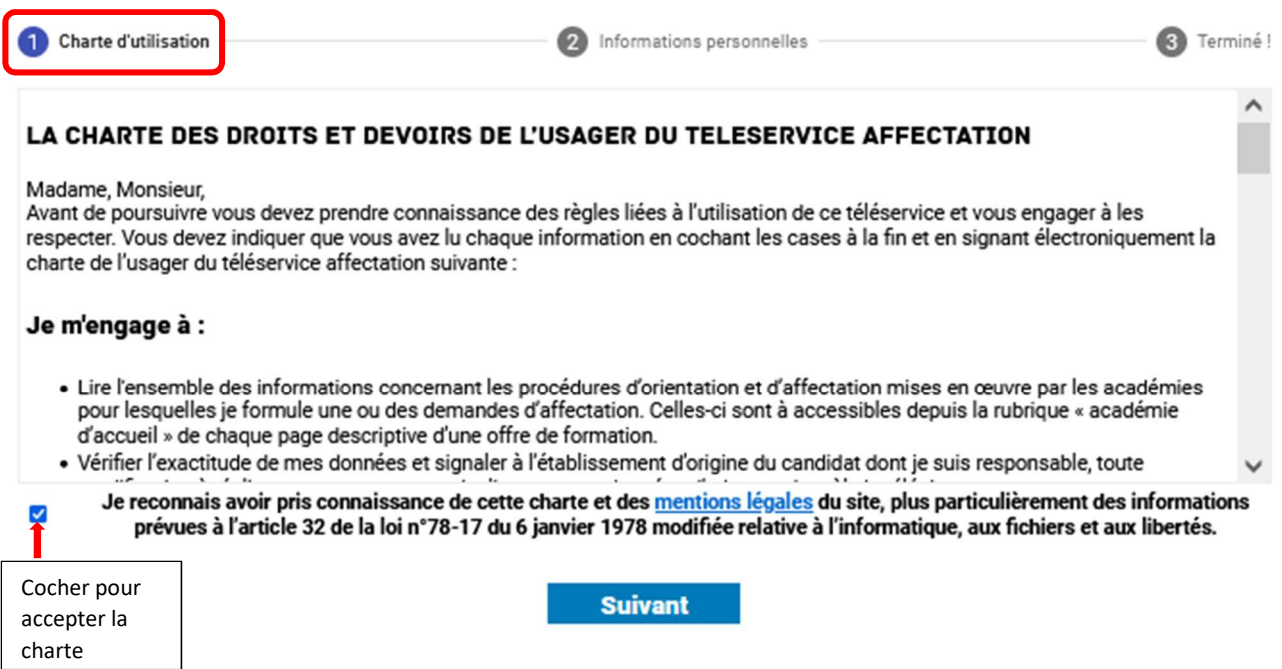

#### • Vérification des données personnelles

Si des informations sont incomplètes ou erronées, veuillez prendre contact avec l'établissement de votre enfant**.** 

C'est la première fois que vous vous connectez au service "affectation après la 3ème". Pour utiliser le service, veuillez accepter la charte d'utilisation puis vérifier vos informations personnelles.

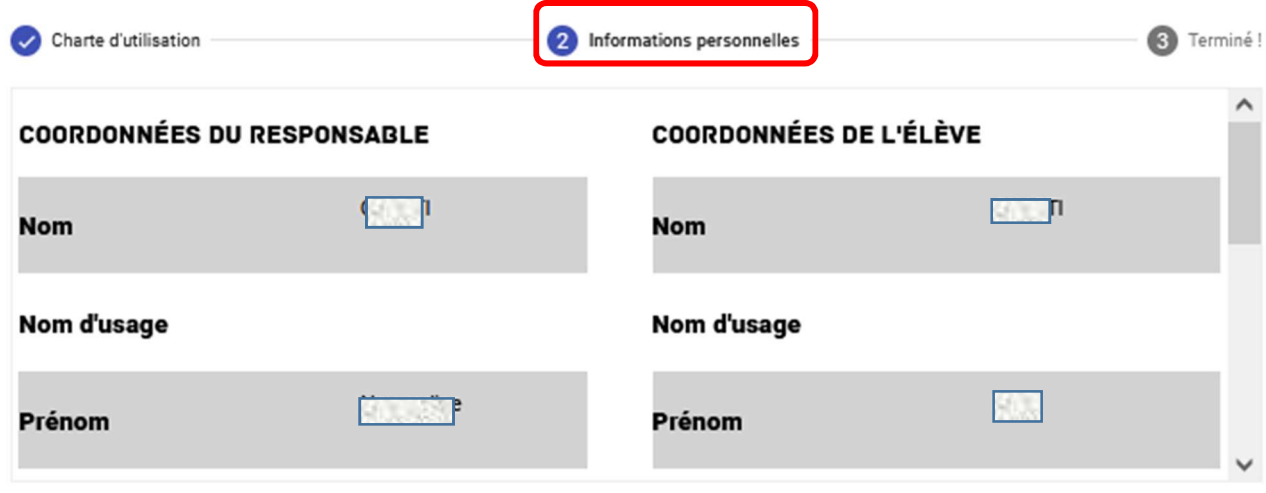

Si ces informations sont incomplètes ou erronées, merci de contacter le service scolarité de l'établissement.

**Suivant** 

**La vérification de ces informations permettra l'identification automatique du lycée de secteur (de l'EN) de votre enfant** 

## **4. Sélection des demandes d'affectation**

Ne pas hésiter à faire plusieurs recherches car selon les mots-clés utilisés, les résultats peuvent être différents (ex : cuisine et cuisinier)

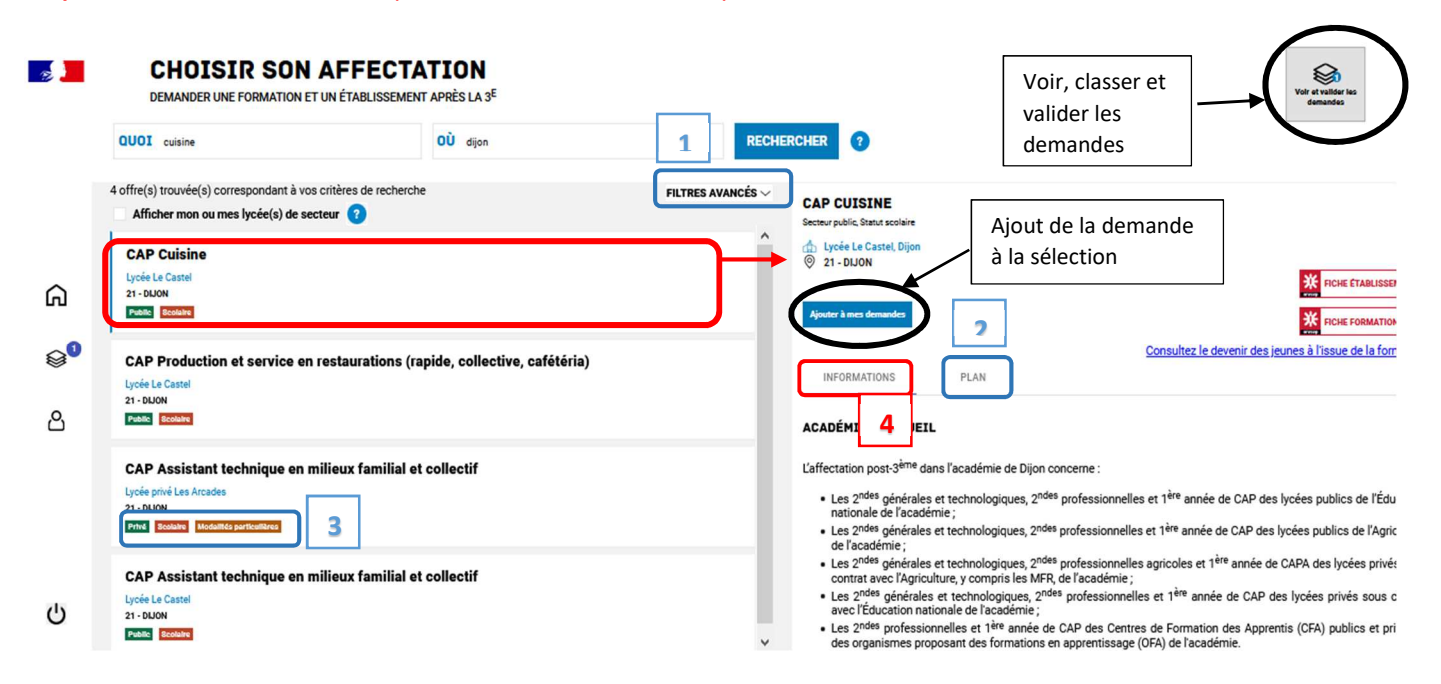

## **1. Filtres avancés 2. Plan**

#### **AFFINER MA RECHERCHE**  $\mathbf x$ Académie **Département** Choisir une académie Choisir un département **Type de formation Statut** Choisir un type de formation Scolaire Apprenti  $\vee$ Secteur **Internat** Établisse<br>internat ents proposant un Public Privé **Autres filtres** Choisir un filtre **Appliquer** Effacer  $\overline{\phantom{a}}$

Pour identifier la formation et/ou l'établissement : literations générales sur les procédures

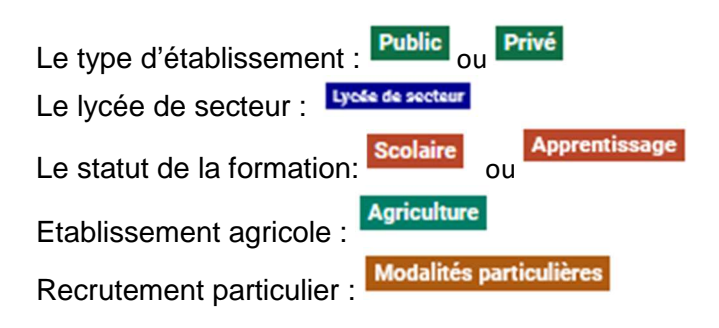

# Pour affiner votre recherche Pour localiser la formation

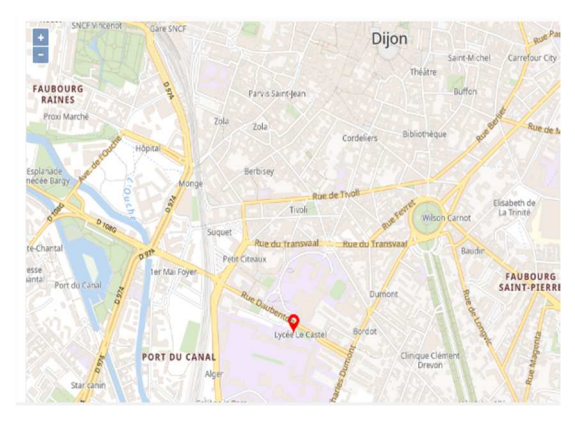

### **3. Badges 4. Informations**

d'affectation relative à la demande.

10 vœux possibles dans l'académie + 5 vœux hors académie

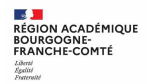

#### **Demande d'affectation vers la seconde GT :**

Selon la recherche effectuée, le lycée de secteur (de l'Education nationale) est identifié :

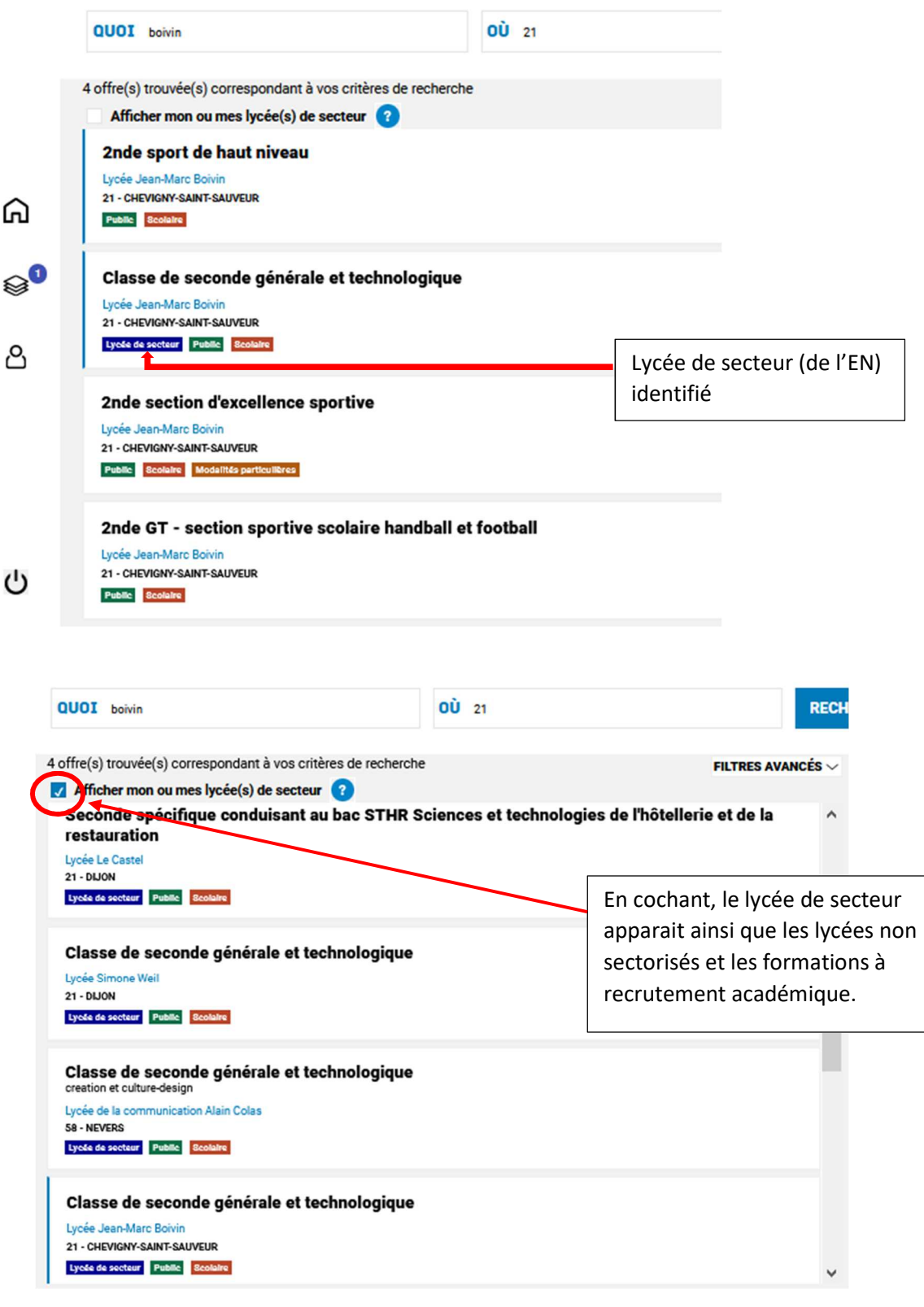

**Important** : **Si vous formulez des demandes dans un établissement public de l'EN autre que dans le lycée de secteur (ou non sectorisé ou à recrutement académique), une demande de dérogation sera nécessaire. Pas de dérogation pour une demande vers un établissement privé ou agricole.** 

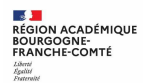

#### **Demande d'affectation vers une formation en lycée professionnel :**

Toutes les secondes professionnelles sous statut scolaire apparaissent dans notre académie sous l'intitulé « classe de seconde professionnelle + intitulé de la famille de métiers ou du bac (pour les formations à recrutement particulier) ».

Les formations par apprentissage se présentent sous l'intitulé du bac professionnel.

La partie « informations » vous précise les spécialités de bac professionnel possibles à l'issue de cette classe de seconde. Consulter la fiche Etablissement ONISEP pour connaître les spécialités proposées dans l'établissement.

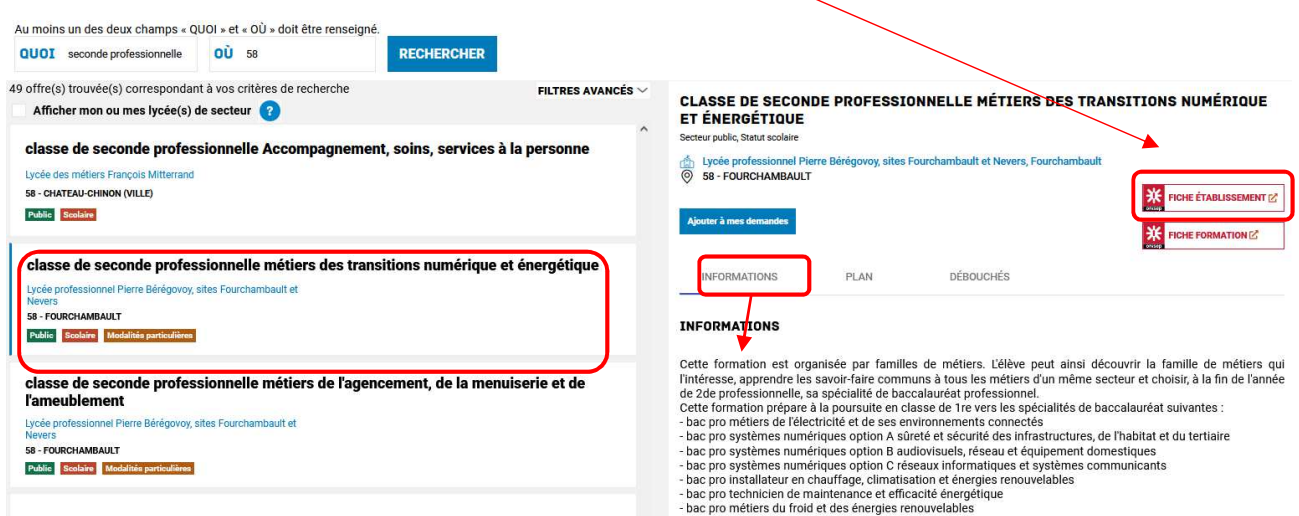

### **Demande d'affectation vers une formation par apprentissage :**

Les vœux d'apprentissage restent des vœux de recensement. Votre enfant ne sera pas affecté mais pourra être accompagné dans sa recherche d'un maître d'apprentissage. La signature d'un contrat est nécessaire.

La partie « Informations » rappellent les conditions pour suivre une formation par apprentissage.

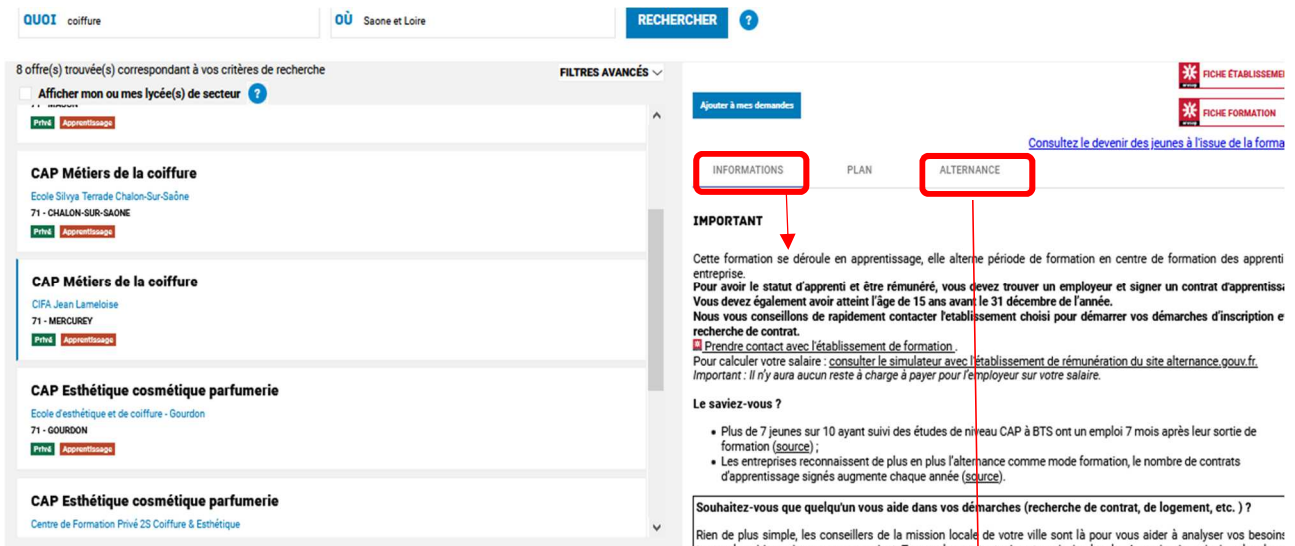

Un onglet supplémentaire « alternance » propose, pour ces offres en apprentissage, les entreprises qui sont susceptibles de recruter pour cette formation.

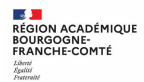

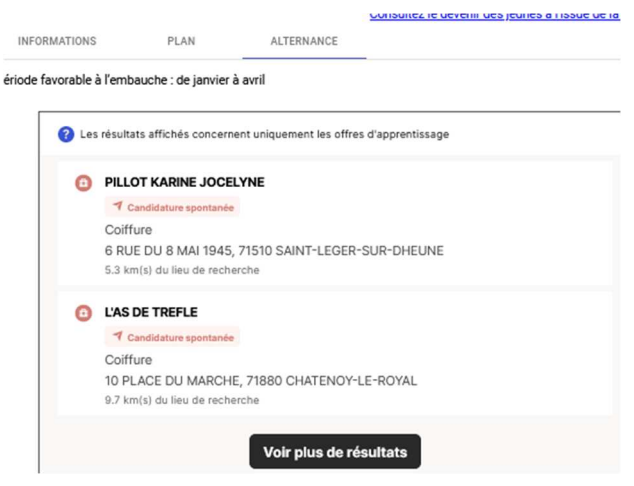

## **5. Ajout, suppression, validation des demandes d'affectation**

Chaque demande formulée peut être supprimée, l'ordre peut être changé. Les demandes doivent être validées.

**Les modifications restent possibles jusqu'au 31 mai 2022.**

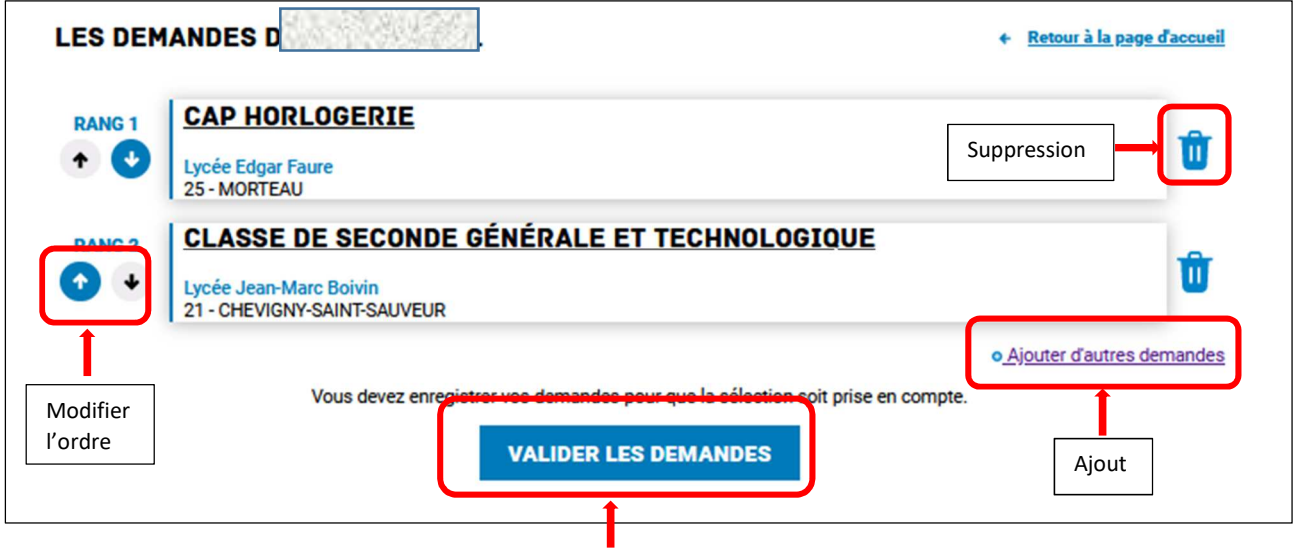

Un courriel de confirmation est envoyé aux représentants légaux lors de chaque validation de ses demandes.

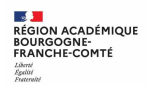

## **6. Téléchargement du récapitulatif des demandes**

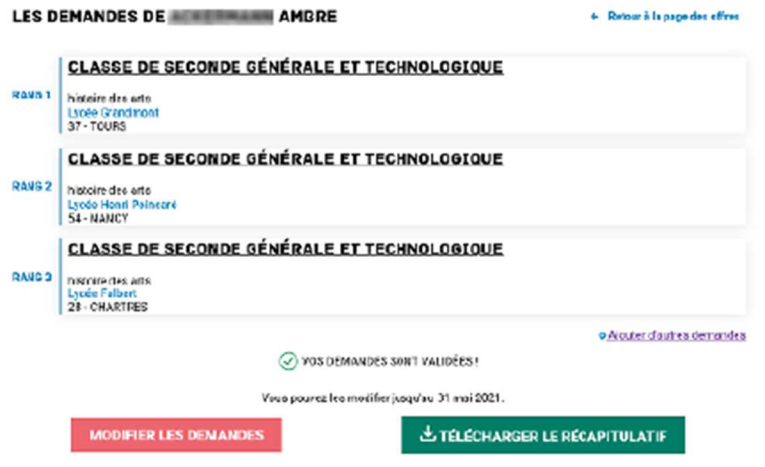

#### **7. Modifications après fermeture du service en ligne.**

A partir du 1er juin, toute demande de modification devra être faite directement auprès de l'établissement de votre enfant.

Un courriel personnalisé vous indiquera précisément la ou les modifications apportée(s) au dossier et contiendra une fiche récapitulative de l'élève.

### **8. Consultation des résultats d'affectation – 1er juillet 2022**

A partir du 1<sup>er</sup> juillet, vous pourrez consulter et télécharger les résultats des demandes formulées, y compris si elles portent sur plusieurs académies.

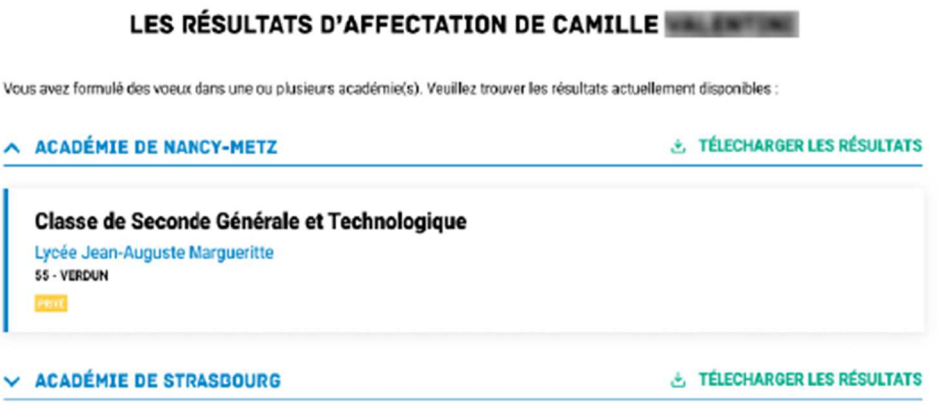

Des informations importantes sur l'inscription vous seront indiquées dans la notification reçue par e-mail ou dans la fiche téléchargée.